## **Clé USB de l' UFT**

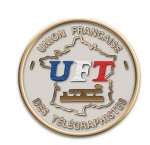

## Le cours LAS AUDIO

## Présentation dynamique

Cas concret : nous allons nous positionner sur la leçon nr 02 en mode apprentissage. Pour ce faire nous allons déjà activer le lecteur MP3 pour arriver au choix du fichier concerné.

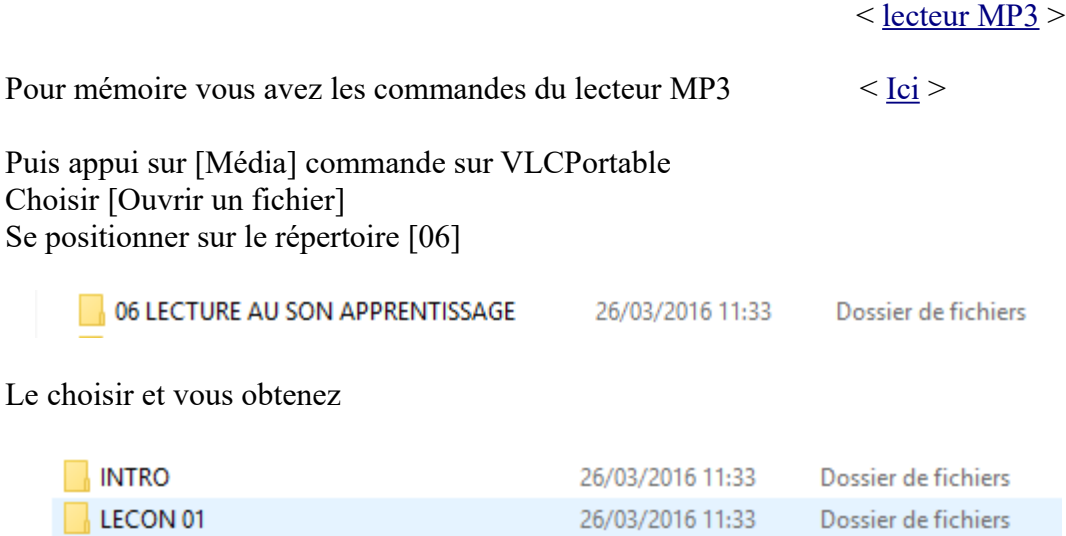

Vous vous positionnez sur leçon 02 que vous choisissez également et vous obtenez

26/03/2016 11:33

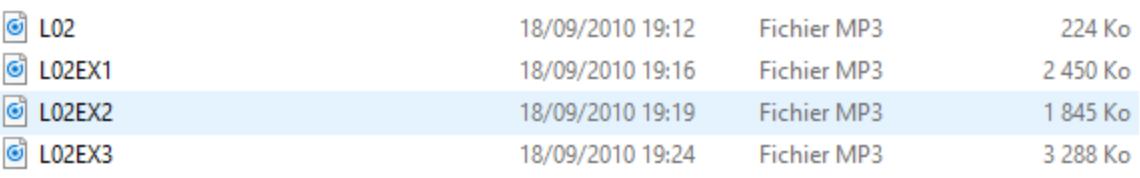

L02 est le titre de la leçon

(etc)

LECON 02

Ensuite vous avez successivement les exercices 1, 2 et 3.

Vous choisissez l' exercice que vous souhaitez faire et vous validez.

Si la lecture commence alors que vous n'êtes pas prêt appuyer sur arrêt (icône "carré") et dés que prêt vous lancez à nouveau la lecture (icône ''flèche droite'').

Quelques recommandations et informations à suivre

 $<$  Suite  $>$  ou  $<$  Retour  $>$ 

Dossier de fichiers